**S7-1500**

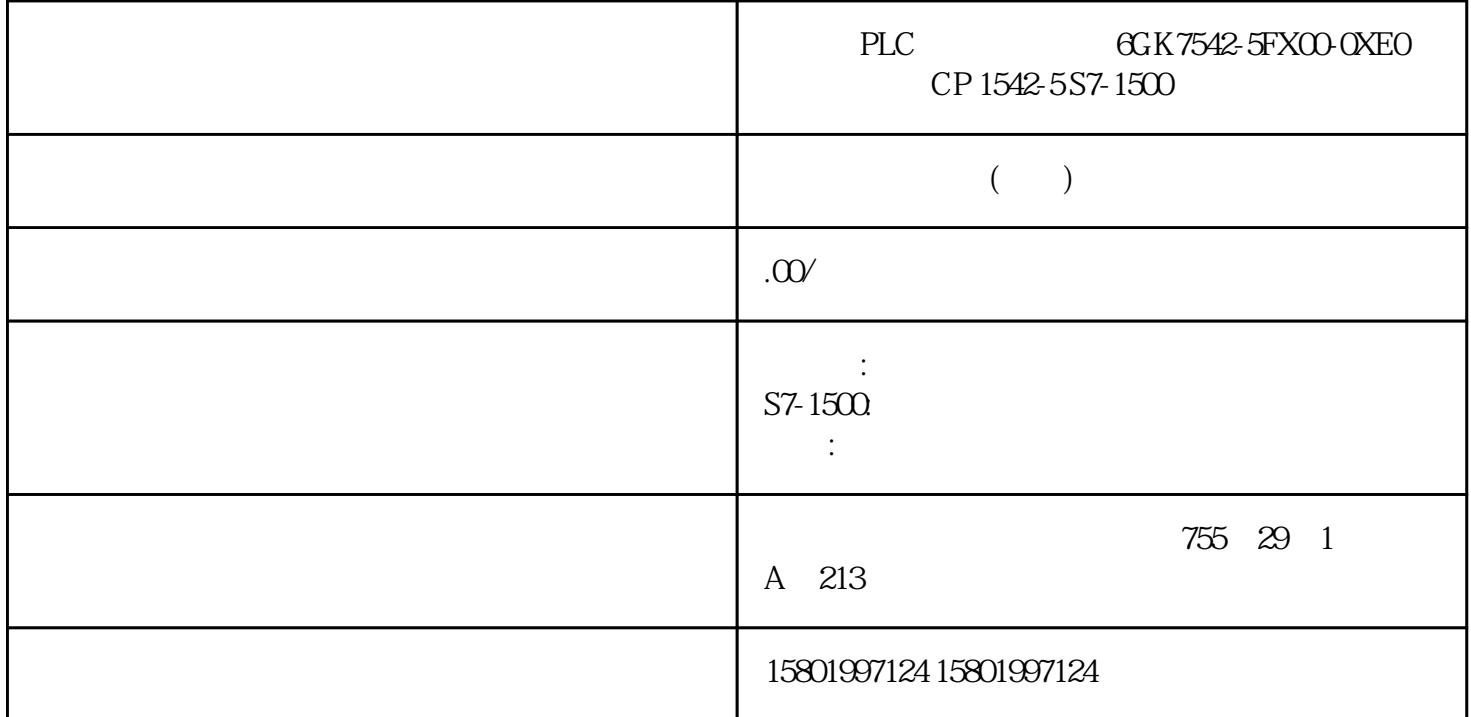

PLC 6GK7542-5FX00-0XE0 CP 1542-5 S7-1500 [6GK7542-5FX00-0XE0](https://mall.industry.siemens.com/mall/zh/cn/Catalog/Product/6GK7542-5FX00-0XE0) CP 1542-5 SIMATIC S7-1500 PROFIBUS-DP, DPV1 DP S7 PG/OP PID 881 CONT\_C 81.1 CONT\_C CONT\_C PID CONT\_C PULSEGEN (INT) (DIF)  $P I P I P D P D S7-1500$  $\text{CONT}_\text{C}$  $(38)$   $(39)$   $(40)$  $(42)$  CONT\_C  $(345)$  8.1.2 CONT\_C PV\_PER 1. " I/O"(Enable I/O)  $2.$  $PV = PV_PER \times PV_FAC + PV_OFF$ <br>1.  $PV IN$   $1.$   $PV IN$ 163 PID , 11/2022, A5E35300232-AF  $\Omega$  0.0  $\Omega$  CONT\_C (346) 8.1.3 组态控制器算法 CONT\_C 常规步骤 要确定激活控制算法的哪些分量,请执行以下操作: 1.

" (Controller structure) 1.  $\frac{u}{\sqrt{2}}$  ,  $\frac{u}{\sqrt{2}}$  ,  $\frac{u}{\sqrt{2}}$  ,  $\frac{u}{\sqrt{2}}$  ,  $\frac{u}{\sqrt{2}}$  $\sim$  2. " (Initialize integral action) a 3. **\*\*** \*\* **3. \$** \*\* **1. \$** \*\* **1. \$** \*\*  $1.$  $(346)$  164 PID  $, 11/2022$ , A5E35300232-AF PID  $\begin{array}{cccc} \text{CONT\_C} & (346) \; 164 \text{PID} & , 11/2022 \text{ A} \text{SE} \text{3} \text{3} \text{0} \text{2} \text{3} \text{A} \text{F} & \text{PID} \\ \text{S1 \text{CONT\_C} } 81.4 & \text{CONT\_C} & & \text{CONT\_C} & 1. \end{array}$ " (Activate manual mode)  $MAN$  $\mathsf{QLMN\_HLM} \quad$  QLMN\_LLM  $\quad$  1.  $=$  x 1.0, 0.0 1. 6.00 1. CONT\_C  $(346) 81.5$   $\qquad \qquad \text{CONT C}$ **PULSEGEN** 38/6(\*(1/01 &217B& 41(\*B3 39B3(5,19 4326B3 165 PID  $3.11/2022$ , A5E35300232-AF CONT\_C  $\begin{array}{lllll} \mathsf{CPU} & \qquad & \mathsf{QPOS\_P} & \mathsf{QNEG\_P} & \mathsf{PULSEGEN} \\ \mathsf{CPU} & & \qquad & \ast \ast \mathsf{PID} \end{array}$  $(354)$  8.1.6  $\qquad$  CONT\_C  $\qquad$  CPU  $\qquad$   $\qquad$ extending the start" Start" Start"  $\sim$  1.  $\sim$  "Start" 系统会记录设定值、过程值和输出值的当前 值。 2. 在"P"、"I"、"D"和"延迟时间"(Delay time) PID 3. " " (Tuning)  $\overline{P}$  (Tuning)  $\overline{P}$  CPU" (Send parameter to CPU)  $4$  " " (Current values)  $\frac{3}{4}$  " " (Change setpoint)  $\frac{1}{5}$ 输入新设定值并在"当前值"(Current values) 组中单击图标 。 6. 清除"手动模式"(Manual mode) PID 3. PID 8. 2 6, 2.2 B 82 CONT\_S 8.2.1 CONT\_S CONT\_S CONT\_S CONT\_S R2.1 CONT\_S CONT\_S CONT\_S  $PI$  $S7-1500$   $\text{CONT}_\text{S}$  $166 \text{PID}$ ,  $11/2022$ , A5E35300232-AF PID  $82 \text{CONT}_S$  (38)  $(39)$   $(40)$ ( $42)$  CONT\_S ( $350)$  8.2.2 CONT\_S ( $1 \tbinom{350}{1}$  $PV$  PER  $1.$   $PV$  PER  $1/O$ " (Enable I/O)  $2.$  $PV = PV_PER \times PV_FAC + PV_OFF$  $PV\_IN$   $\qquad \qquad 1. \qquad \qquad 1. \qquad \qquad 1. \qquad \qquad 1.$   $\qquad \qquad 1.$   $\qquad \qquad 1.$   $\qquad \qquad 1.$   $\qquad \qquad 1.$   $\qquad \qquad 1.$  $\Omega$ CONT\_S (351) 8.2.3 CONT\_S PID 1. P<br>
"2 I  $\ddot{a}$   $\ddot{b}$   $\ddot{c}$   $\ddot{c}$   $\ddot{c}$   $\ddot{c}$   $\ddot{c}$   $\ddot{c}$   $\ddot{c}$   $\ddot{c}$   $\ddot{c}$   $\ddot{c}$   $\ddot{c}$   $\ddot{c}$   $\ddot{c}$   $\ddot{c}$   $\ddot{c}$   $\ddot{c}$   $\ddot{c}$   $\ddot{c}$   $\ddot{c}$   $\ddot{c}$   $\ddot{c}$   $\ddot{c}$   $\ddot{$ 167 PID 8.2 CONT\_S PID 11/2022, A5E35300232-AF CONT\_S  $(351) 824$  CONT\_S CONT\_S 1. " (Activate manual mode) LMNUP  $LMNDN$  and  $1.$   $*$ CYCLE 2. CYCLE CONT\_S (351) 8.2.5 CONT\_S 已将指令和工艺对象加载到 CPU。 步骤 要手动确定\*优 PID 参数,请按以下步骤操作: 1.

 $\blacksquare$  Start"  $2.$  "  $P$ " " I" 3. 在"调节"(Tuning) 组中单击图标 "将参数发送到 CPU"(Send parameter to CPU)。 4. (Current values)  $\begin{array}{ccc} \n\text{``} & \text{``} & \text{``} \text{ (Change setpoint)} \\
\text{``} & \text{``} & \text{``} \text{ (Manual mode)} \\
\text{``} & \text{``} & \text{``} \text{ (Manual mode)}\n\end{array}$ " (Current values) 6. formulation in the Second model of  $6$  $7.$  PID  $8.$ 2 6 83TCONT\_CP831 TCONT\_CP TCONT\_CP TCONT\_CP PID TCONT\_CP  $\star$  \*\*  $\star$  "\*\* PID S7-1500  $TCONT$   $CP$  ( $38$ )  $(39)$   $(40)$   $(42)$  TCONT\_CP ( $362)$  8.3.2 TCONT\_CP 8.3.2.1 PV\_PER PV\_PER 1. " (Periphery) 2.  $PT100/NI100 PV = 0.1 \times$ PV\_PER × PV\_FAC + PV\_OFFS – 冷却; PT100/NI100 PV = 0.01 × PV\_PER × PV\_FAC + PV\_OFFS – /  $PV = 100/27648 \times PV$  PER  $\times$  PV FAC + PV OFFS 3.  $PV\_IN$ 1. " " (Source) " " (Internal) 169 PID 8.3 TCONT\_CP PID , 11/2022, A5E35300232-AF  $\Omega$ TCONT CP (363) 8.3.2.2 1. "PID  $(TI)$  10% 2.  $\frac{u}{\sqrt{2}}$  $1.$  $\sim$   $\sim$   $\sim$  1.0:  $-0.00$ , where  $\Lambda$ , and the contract of the contract of the contract of the contract of the contract of the contract of the contract of the contract of the contract of the contract of the contract of the contract of the contrac  $\Omega$  0.0  $\Omega$ the contraction of the contraction of the contraction of the contraction of the contraction of the contraction  $\tilde{P}$  $COM_RST = TRUE$  170 PID , 11/2022, A5E35300232-AF PID 8.3 TCONT CP 1.  $(TD)$   $DT1 (D_F)$  $TD = Q5 \times CYCLE \times D_F.$  $= TD/D \cdot F$  PD 1. 0.0 2 \* The matrix of the Unitialize integral action) 3.  $P$  1.  $PD$  2.  $0.00$ 

1. " \* control zone) (Activate) 2. " Width) TCONT CP (363) 8.3.2.3  $=$  x  $\begin{array}{lllll} + & 171 & \text{PID} & 83 \text{TCONT\_CP PID} & , 11/2022, \text{A} \text{E} 35300232 \text{-AF} \\ & & 1.0 & 00 & 1. & \end{array}$  $1.0$  0.0 1.

nd the second of the second of the second of the second of the second of the second of the second of the second  $\mathbb{R}^n$  (Activate)  $TCONT_CP$  ( $363) 83.24$ 

(LmnN) QPULSE

edding the second of the second of the second of the second of the second of the second of the second of the second  $\mathbb{R}^n$  and  $\mathbb{R}^n$  (Activate) 选项复选框。 2. 输入"采样时间脉冲发生器"、"\*短脉冲/中断持续时间"和"周期持续时间"。

" " (CYCLE\_P) " \* / " (P\_B\_TM) "

" (PER\_TM)  $WW < \& / (B33(5B70438/6) / PQ1172)$ 

PID , 11/2022, A5E35300232-AF